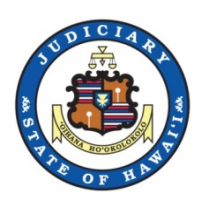

# **Hawaii State Judiciary**

**-** 

# **Register in JEFS as a "Document Subscriber" to Purchase Document Subscriptions**

(**NOTE:** These instructions are for the general public. These instructions are NOT for attorneys nor trusted agencies.)

As of March 2017

Prepared by JIMS

### **Table of Contents**

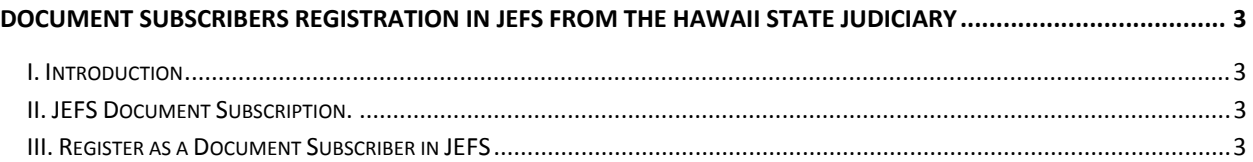

## <span id="page-2-0"></span>**Document Subscribers Registration in JEFS from the Hawaii State Judiciary**

#### <span id="page-2-1"></span>*I. Introduction*

Documents can be purchased from the Hawaii State Judiciary in various ways. All publicly available documents can be purchased through their related courthouses. Additionally, many documents are available for purchase online. The PUBLIC may purchase Individual documents on-line through eCourt Kokua. However, for the PUBLIC to purchase a document subscription, you must register as a Document Subscriber in JEFS.

None of the available online purchase options will provide access to sealed, confidential, or in-camera documents.

#### <span id="page-2-2"></span>*II. JEFS Document Subscription.*

The public can purchase a Document Subscription which allow purchasing and downloading any publicly available documents in JIMS for a specified period of time.

Attorneys who are registered JEF users need not purchase a subscription to get documents in your active cases. As a JEFS users, you may download or print documents without costs from your Manage Cases pod.

This notice below is also posted on the public eCourt Kokua page as a reminder before you make any purchases.

Note: Read this before you try to purchase a document or a document subscription. If you are a Judiciary Electronic Filing and Service System (JEFS) user, you do not need a subscription to get documents in your active cases. You may download or print documents without cost from your manage cases screen. Not all public documents are available online through eCourt Kokua and most traffic documents are only available at the courthouse. If there is no pdf icon displayed next to the docket entry, the document is only be available at the courthouse. If there is a pdf icon displayed next to the docket entry in eCourt Kokua, this document is available online for single document purchase or via subscription. However, documents with a pdf icon may not be available the same day IMMEDIATELY after purchase due to delays in document processing. Public documents with a pdf icon may be purchased through eCourt Kokua. Individual documents are available for \$3.00 per document or 10 cents per page, whichever sum is greater. Subscriptions are available for \$125.00 per quarter or \$500.00 per year. A subscription entitles the subscriber to unlimited single downloads of public documents with a pdf icon during the term of the subscription. Do not subscribe unless you are sure you want the subscription. Your money will NOT be refunded.

#### <span id="page-2-3"></span>*III. Register as a Document Subscriber in JEFS*

#### **1. Navigate to the Hawaii State Judiciary Website**

Users can either use a search engine to get to the Hawaii State judiciary Website or they can jump straight there by using the following link:

<http://www.courts.state.hi.us/>

**2. Select the Efiling link under "I want to…"**

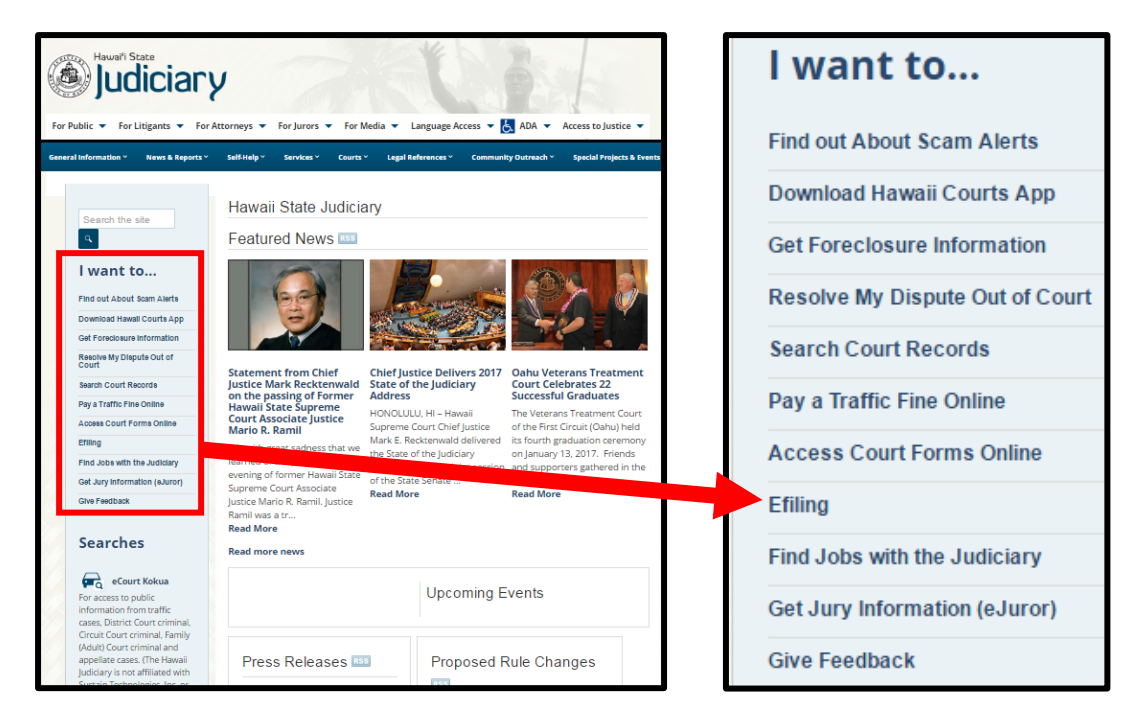

**3. Click on the "Judiciary Electronic Filing and Service System (JEFS) Login Page" link at the top of the Efiling page.** 

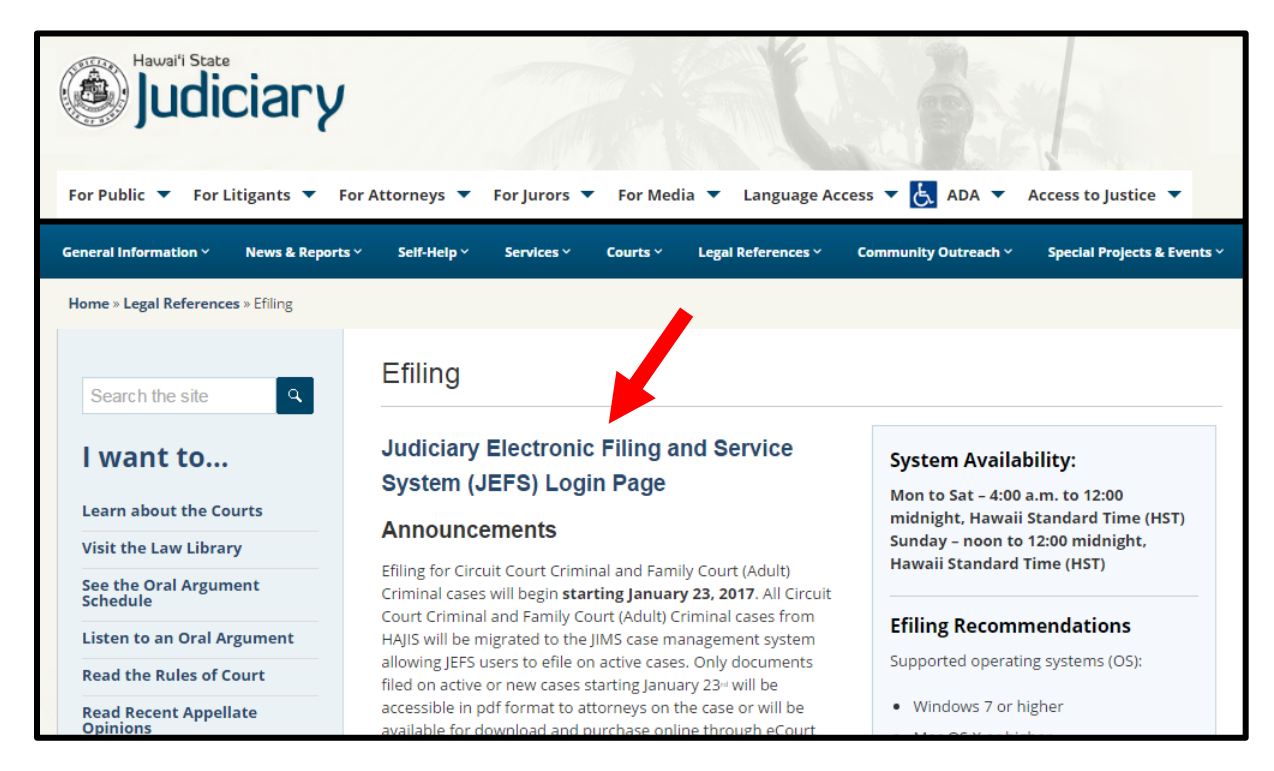

**4. Click on the "Register for Access" link.**

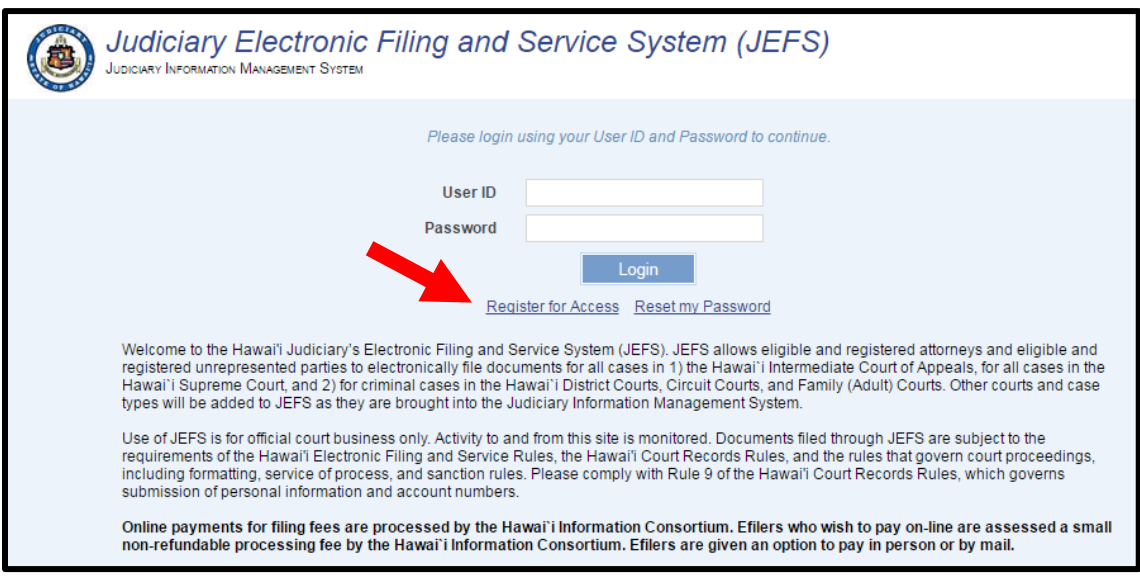

- **5. Complete all mandatory fields marked with asterisks which includes First Name, Last Name, Role, Primary Email, Mailing Address, City, State and Zip.** 
	- **a. Select Role as "Document Subscriber".**
	- **b. Click SUBMIT**

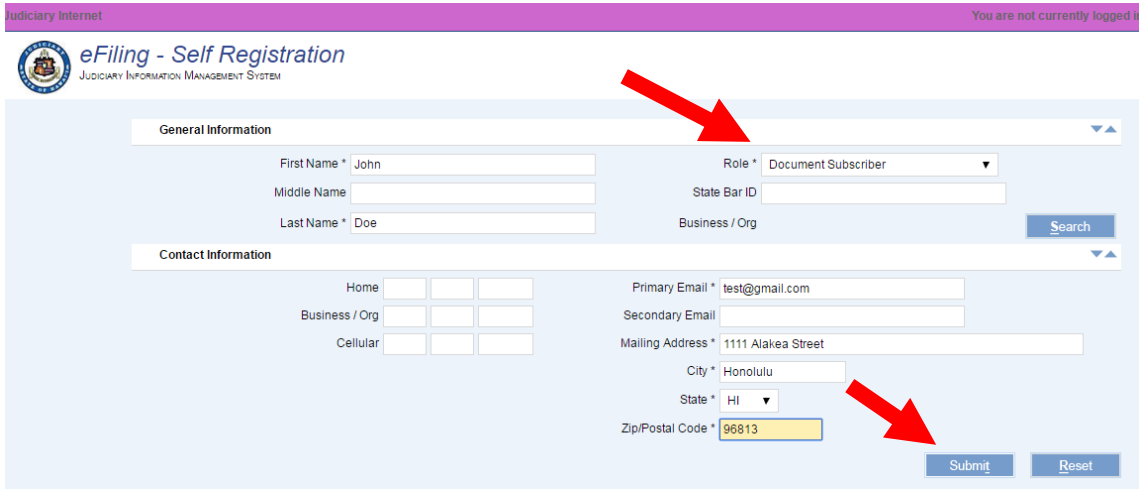

- **6. You will receive notification that an email is being sent to you with your login information.** 
	- **a. Click CLOSE.**

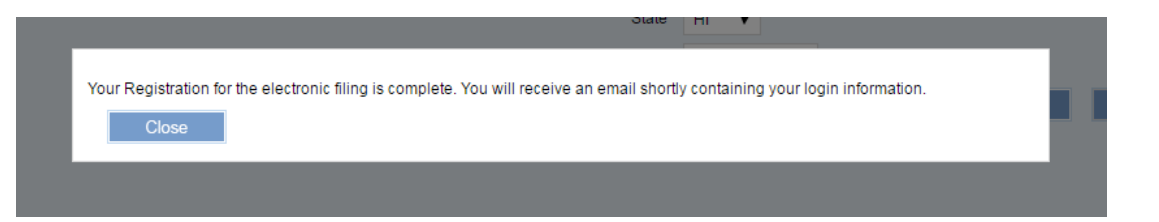

**7. Once you are registered, enter your User ID and Password on the Judiciary Electronic Filing and Service System (JEFS) login page and click the Login button.** 

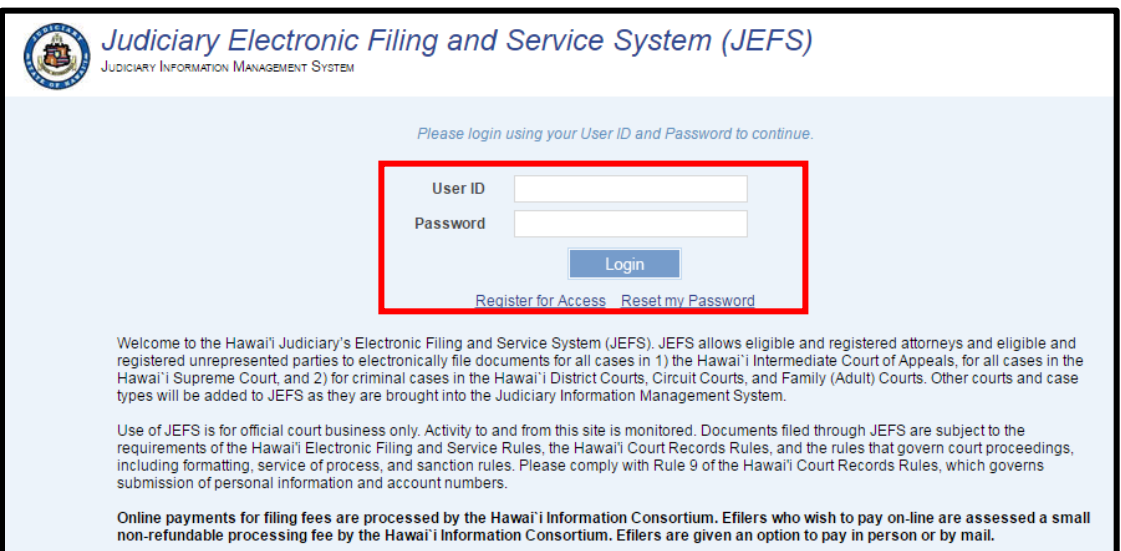

**8. Review and accept the acknowledgement by clicking ACCEPT.**

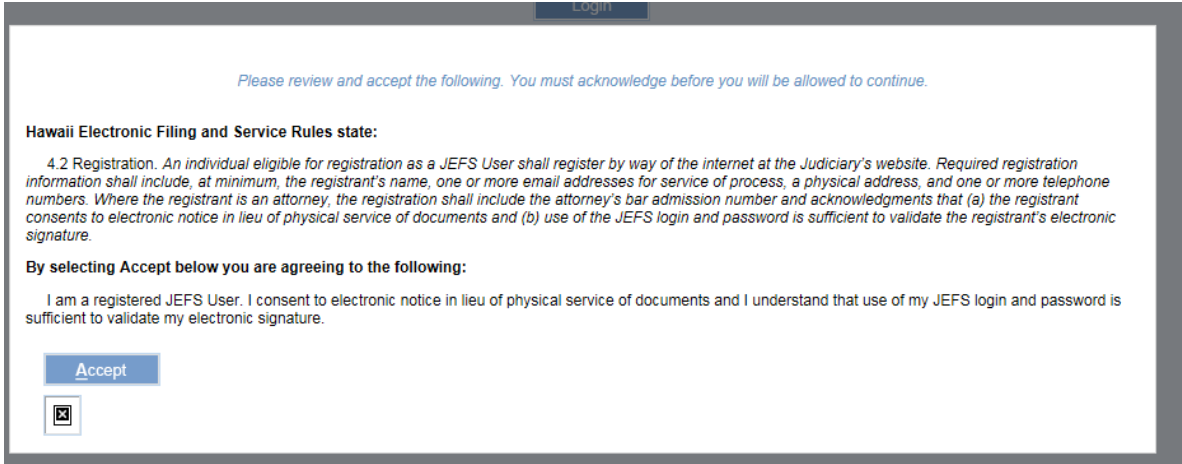

**9. Go to the Document Subscriptions pod and select "Purchase Subscriptions".**

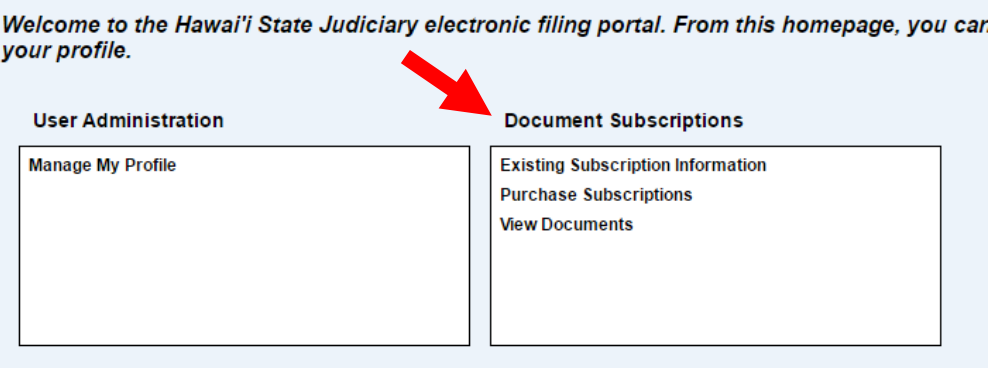

**10. Please refer to the "JEFS Purchasing Document Subscriptions" document on the JEFS efiling page for details on purchasing a subscription:**

[http://www.courts.state.hi.us/wp-content/uploads/2016/03/JEFS-Purchasing-Document-](http://www.courts.state.hi.us/wp-content/uploads/2016/03/JEFS-Purchasing-Document-Subscriptions.pdf)[Subscriptions.pdf](http://www.courts.state.hi.us/wp-content/uploads/2016/03/JEFS-Purchasing-Document-Subscriptions.pdf)

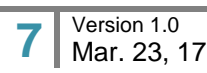